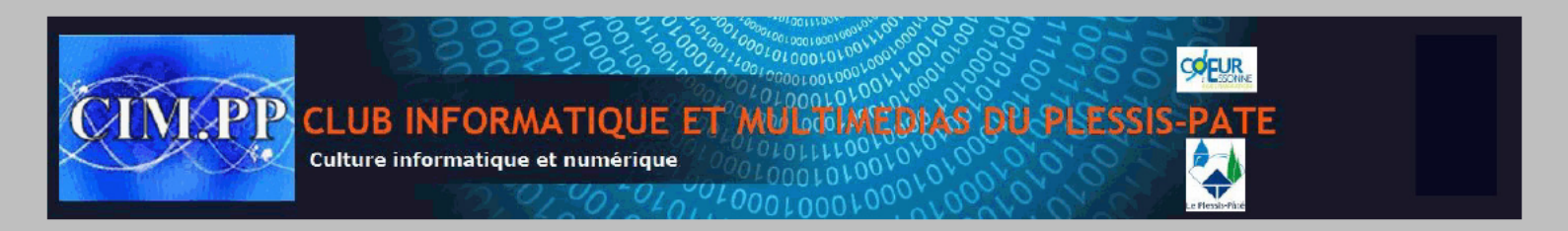

Les comptes Windows 10 sont un des éléments importants du système, et pas uniquement lorsque plusieurs personnes doivent utiliser l'ordinateur. On a vu qu'il était possible de créer un compte local pour en faire un compte invité et qu'il est également possible de passer d'un compte Microsoft à un compte local et vice-versa.

En quoi cela intéresse une personne seule ? Même si vous êtes seul à utiliser votre PC, créer un nouveau compte dans Windows 10 vous permettra de vérifier si une panne ou un bug est dû au système ou à votre compte personnel. Il peut en effet arriver qu'une fonction pose problème dans un compte mais pas dans l'autre. Comment procéder dans ce cas ?

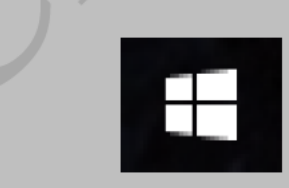

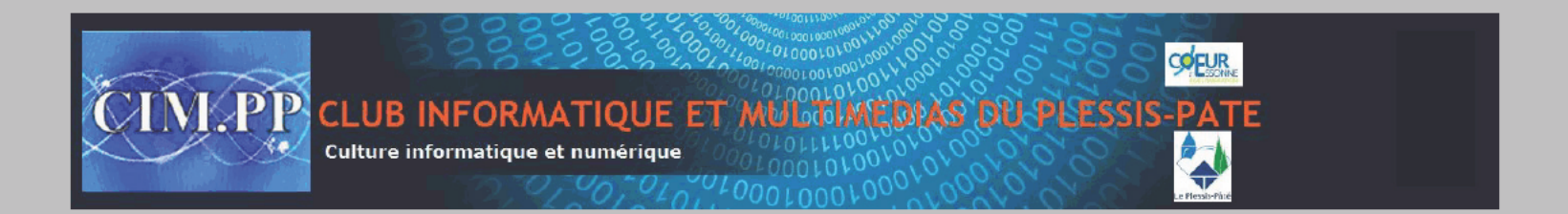

Ouvrir les paramètres de Windows 10 et rendez vous à la rubrique "Comptes" :

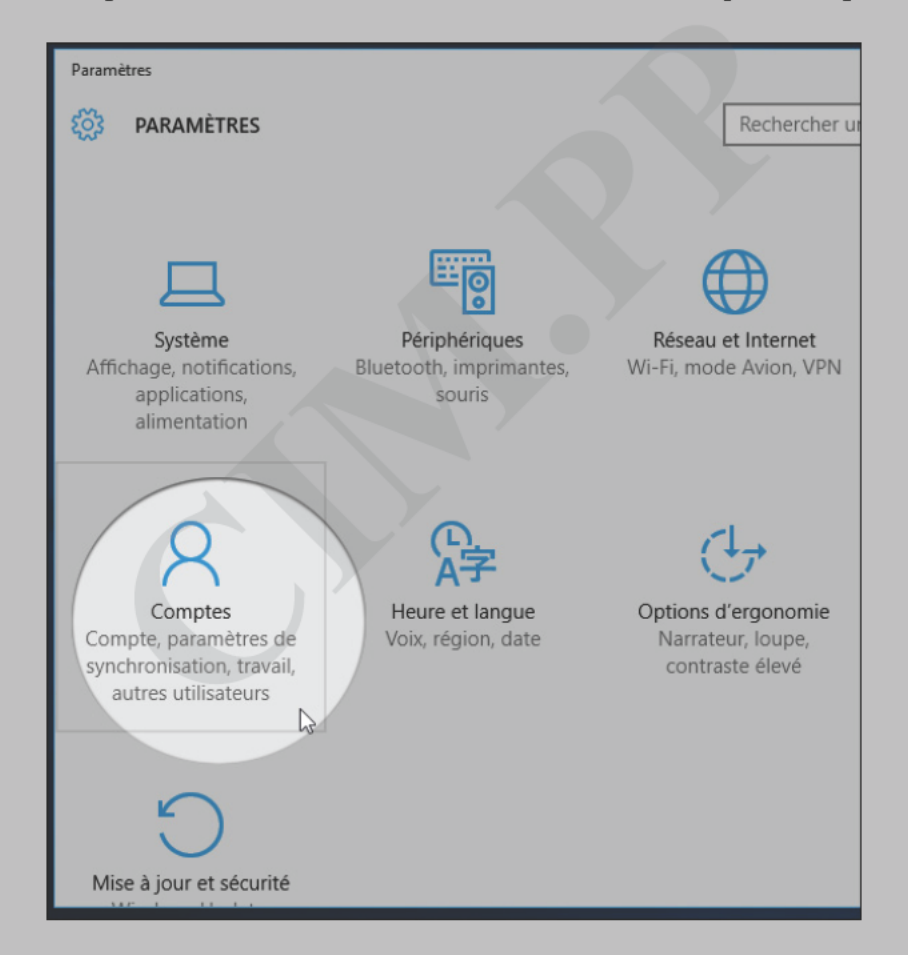

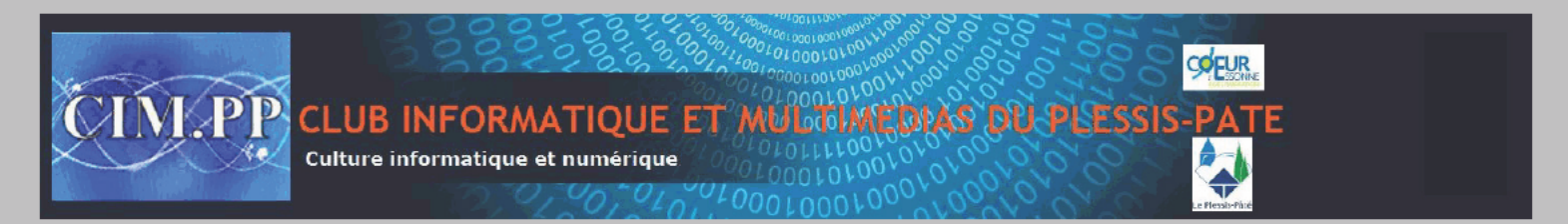

A la section "Famille et autres utilisateurs" cliquez sur "Ajouter un autre utilisateur sur ce PC" :

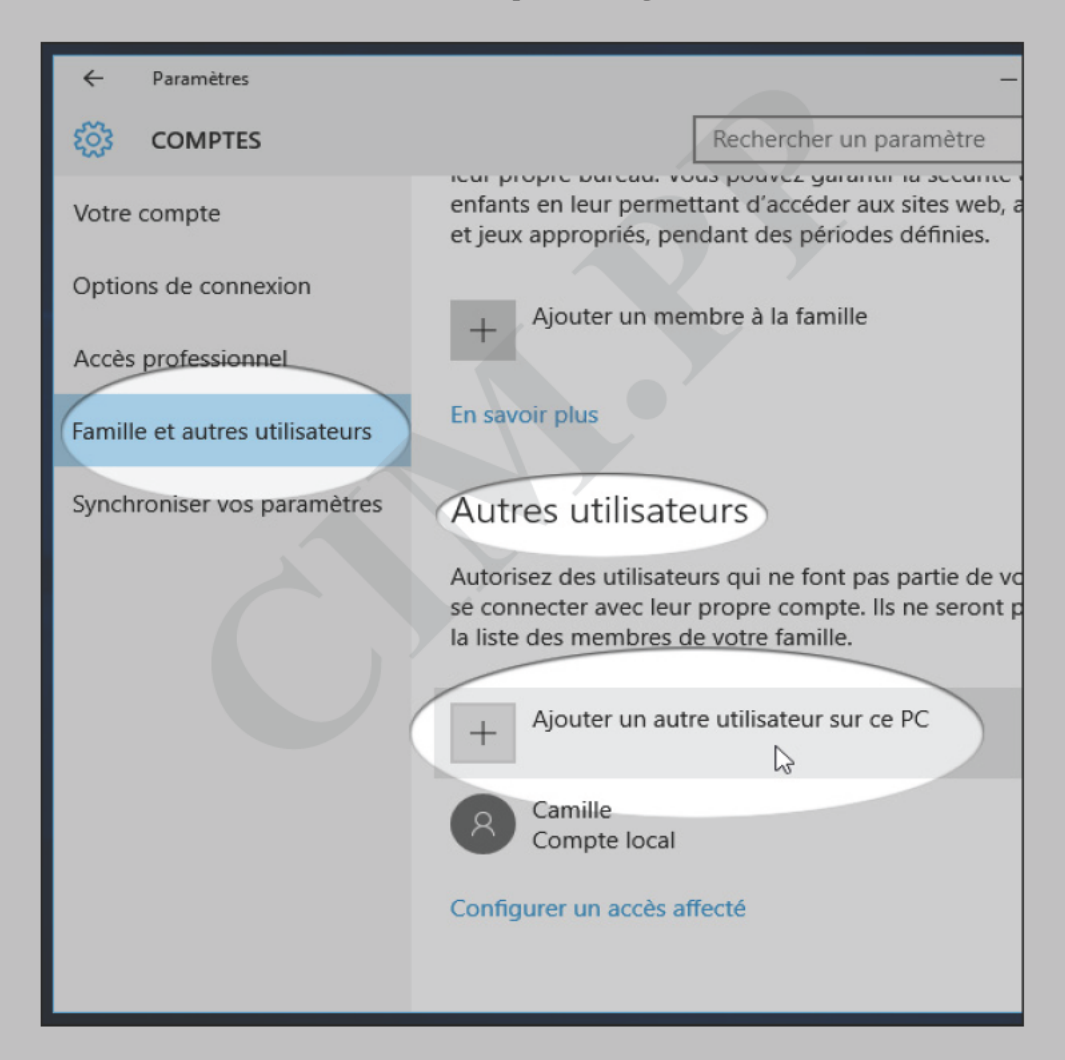

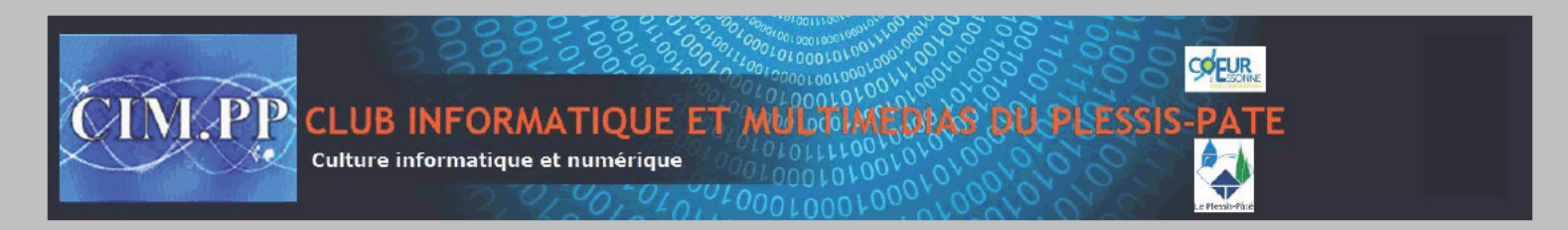

Comme nous ne souhaitons pas utiliser un compte Microsoft mais un compte local (à l'ancienne), cliquez sur "La personne que je souhaite ajouter ne dispose pas d'une adresse email" :

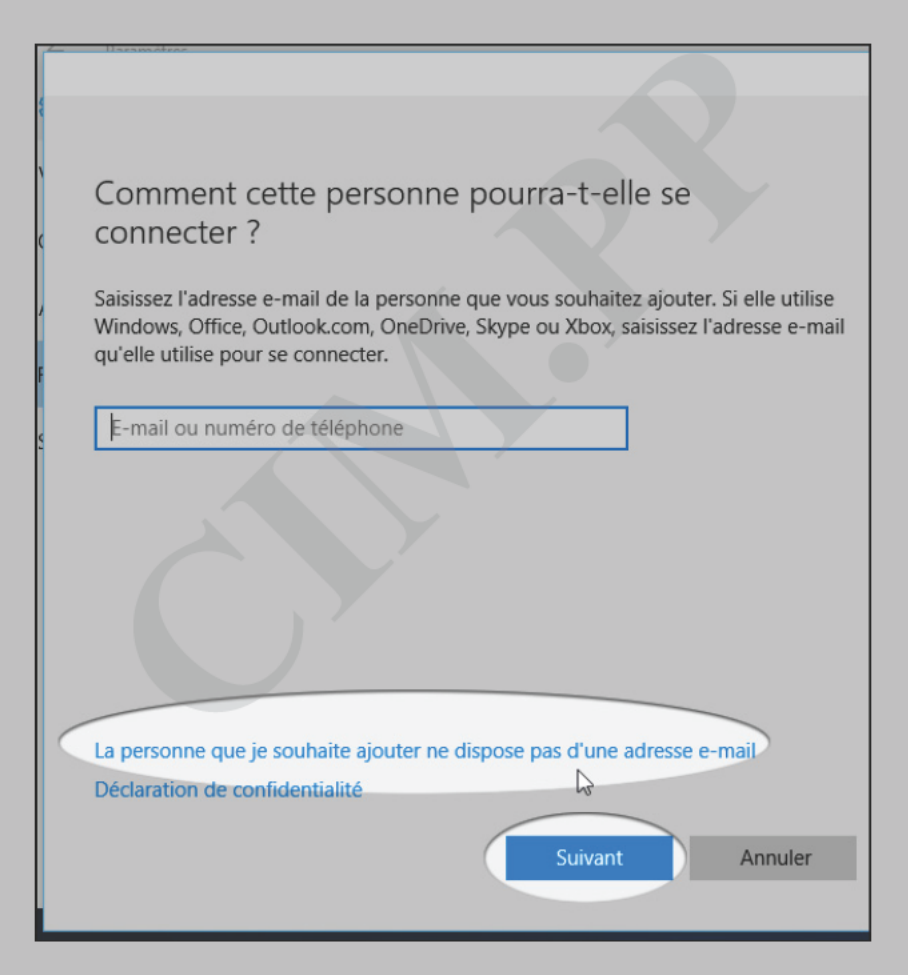

Idem pour la fenêtre suivante on choisit "ajouter un utilisateur sans compte Microsoft" :

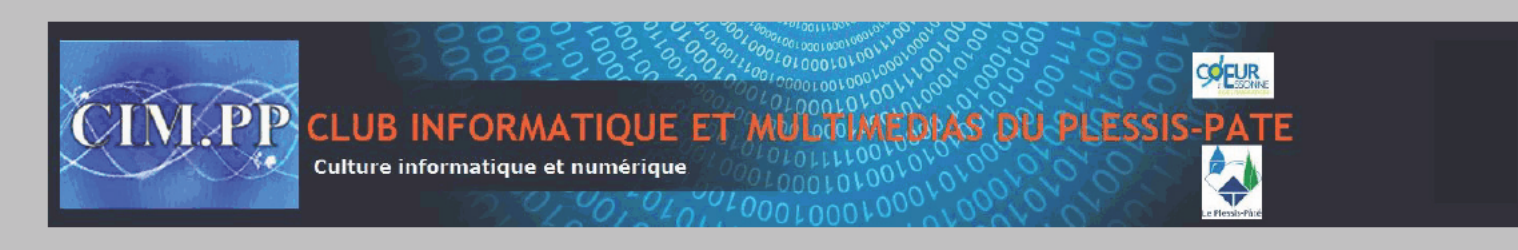

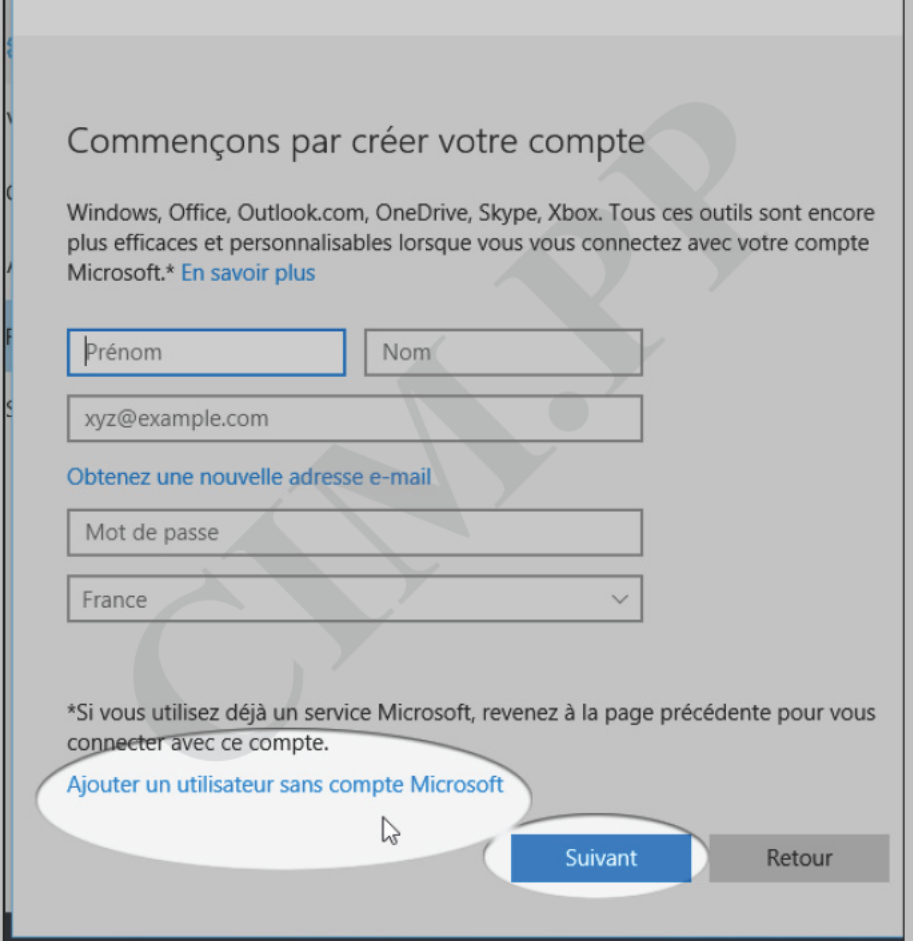

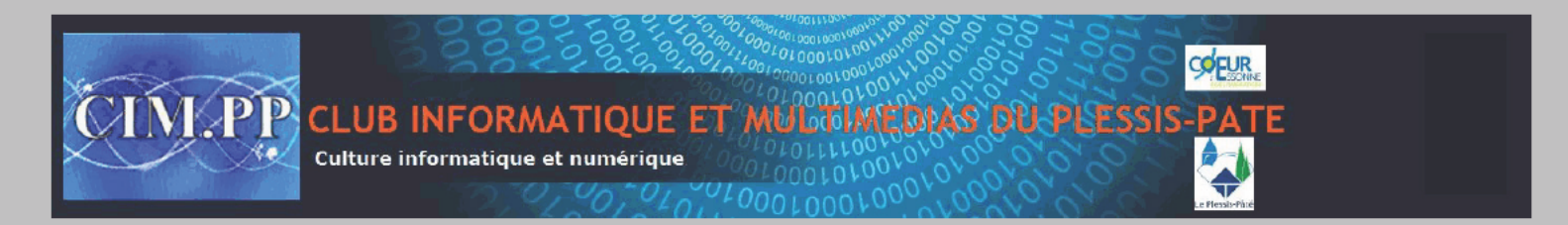

Choisissez un nom (peu importe) et si vous le souhaitez un mot de passe. Notez que le mot de passe avec un compte local n'est pas nécessaire mais protège votre ordinateur des intrus. Si vous choisissez de mettre un mot de passe, veillez à bien le noter !

 $\mathbb{R}^d$ 

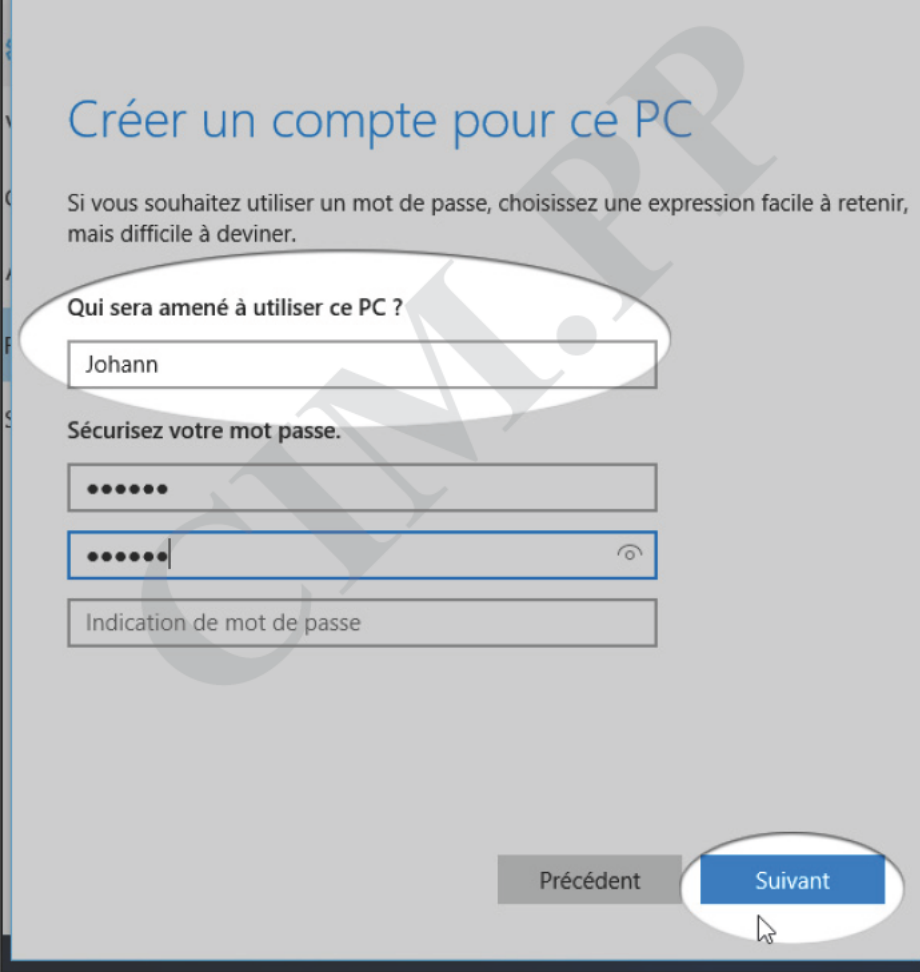

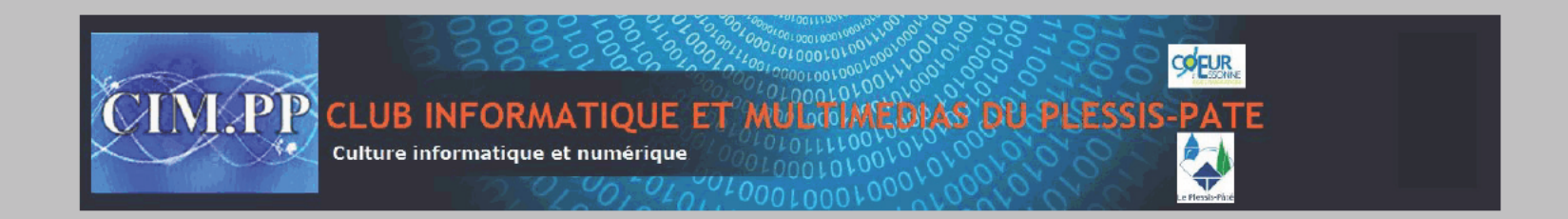

Le compte est à présent créé, mais il s'agit d'un compte utilisateur standard qui n'a pas les mêmes possibilités que votre compte administrateur. Toujours dans les paramètres de compte, cliquez sur l'utilisateur que vous venez d'ajouter et "Changer le type de compte" :

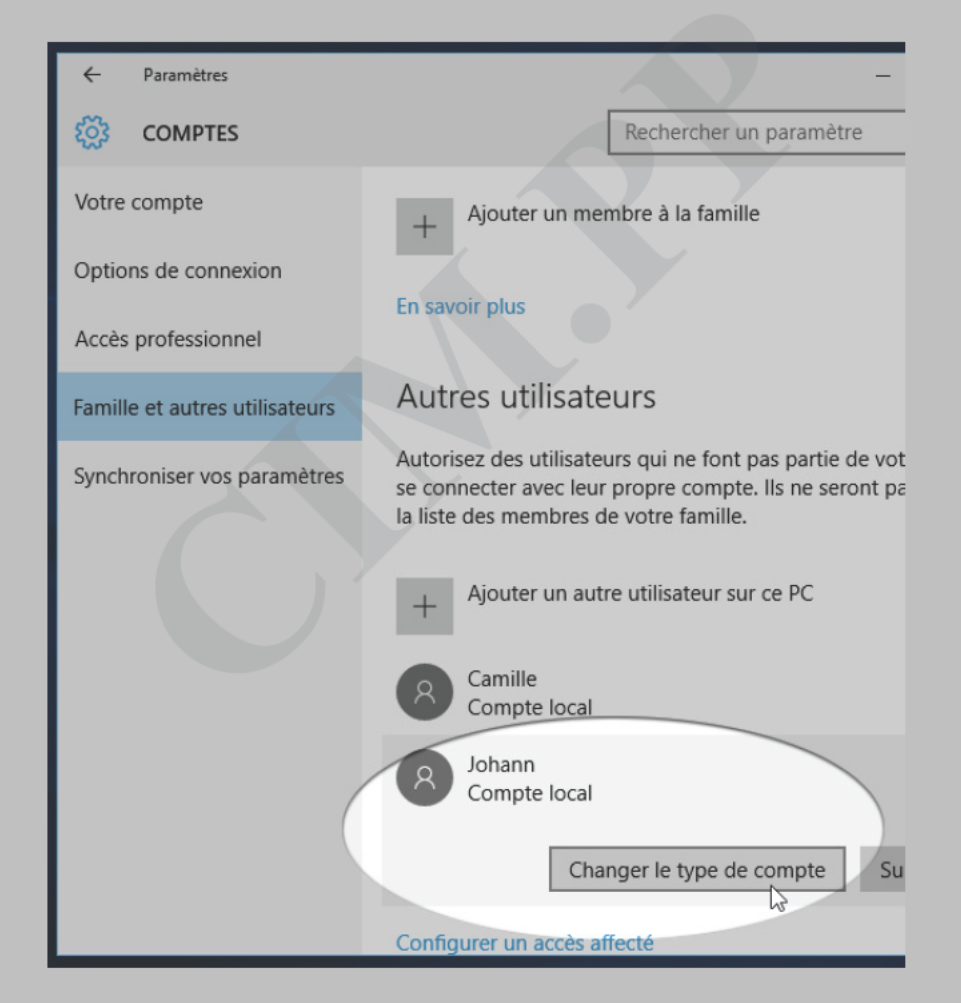

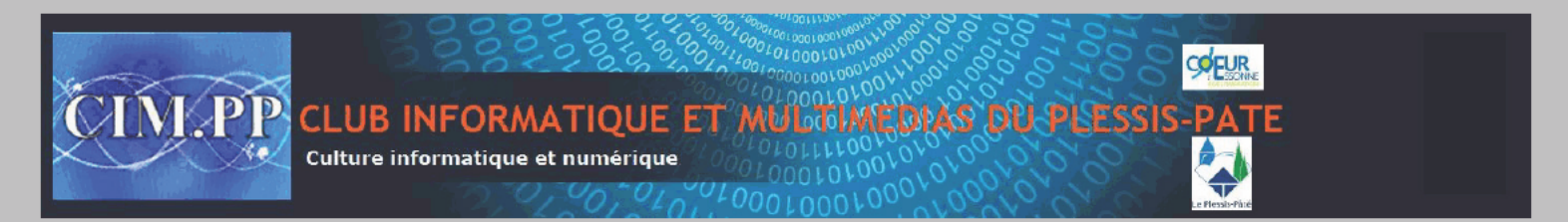

La fenêtre suivante vous permet de changer ce compte standard en compte administrateur :

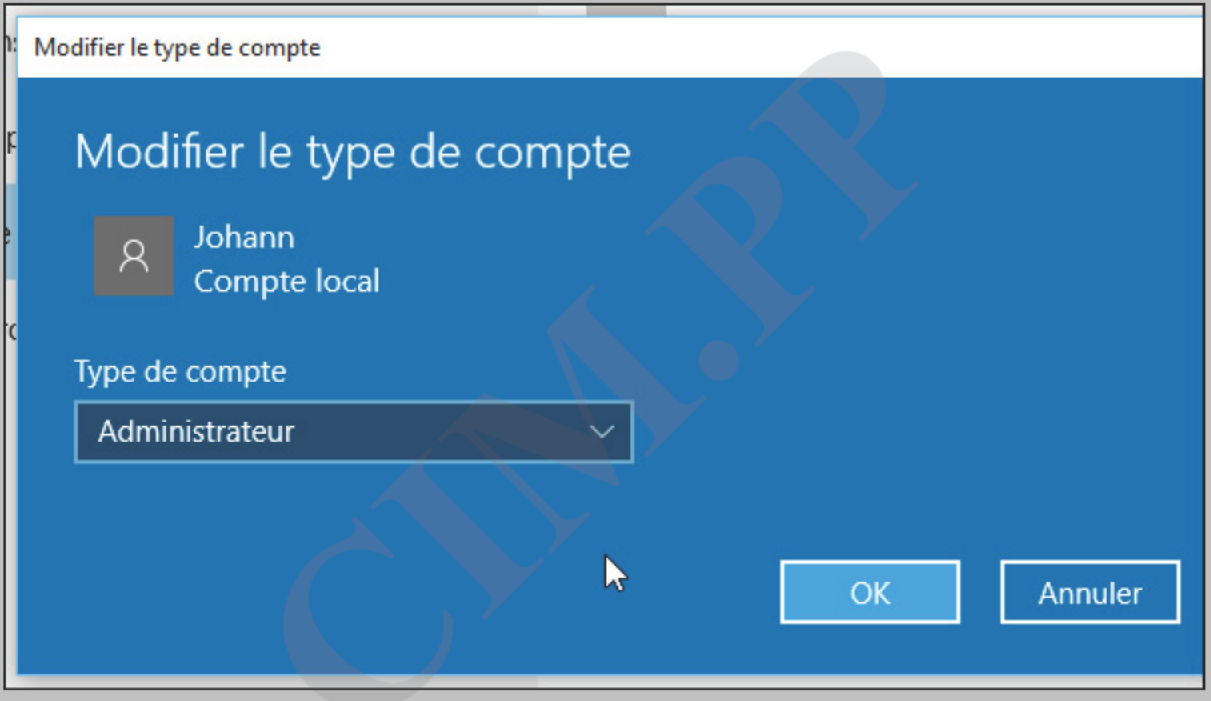

Une fois validé, il ne vous reste qu'à vous connecter avec ce compte, soit en mettant fin à votre session, soit en redémarrant ou encore en changeant d'utilisateur depuis le menu démarrer :